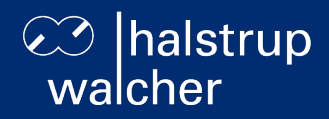

# **Bus description PSD4xx positioning system – PROFINET**

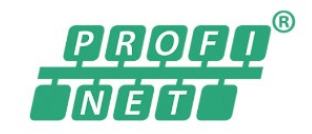

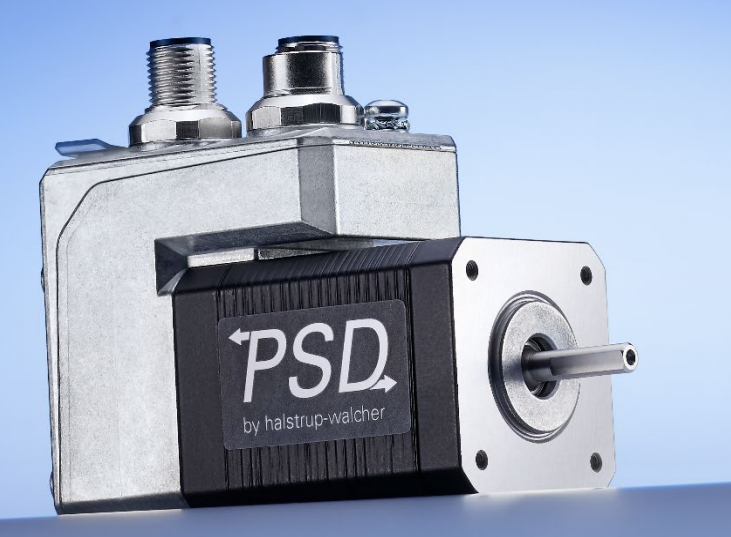

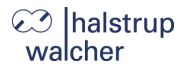

General

halstrup-walcher GmbH Stegener Straße 10 79199 Kirchzarten Germany

Tel. +49 7661 39 63-0 [info@halstrup-walcher.com](mailto:info@halstrup-walcher.com) www.halstrup-walcher.com

#### **© 2024 | Ts**

The manufacturer owns the copyright to this instruction manual. It contains technical data, instructions and drawings detailing the device's features and how to use them. It must not be copied either wholly or in part or made available to third parties.

The instruction manual is part of the product. Please read this manual carefully, follow our instructions, and pay special attention to the safety information provided. This instruction manual should be available at all times. Please contact the manufacturer if you do not understand any part of the instructions.

The manufacturer reserves the right to continue developing this device model without documenting such development in each individual case. The manufacturer will be happy to determine whether this manual is up-to-date.

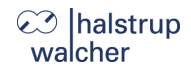

# **Table of Contents**

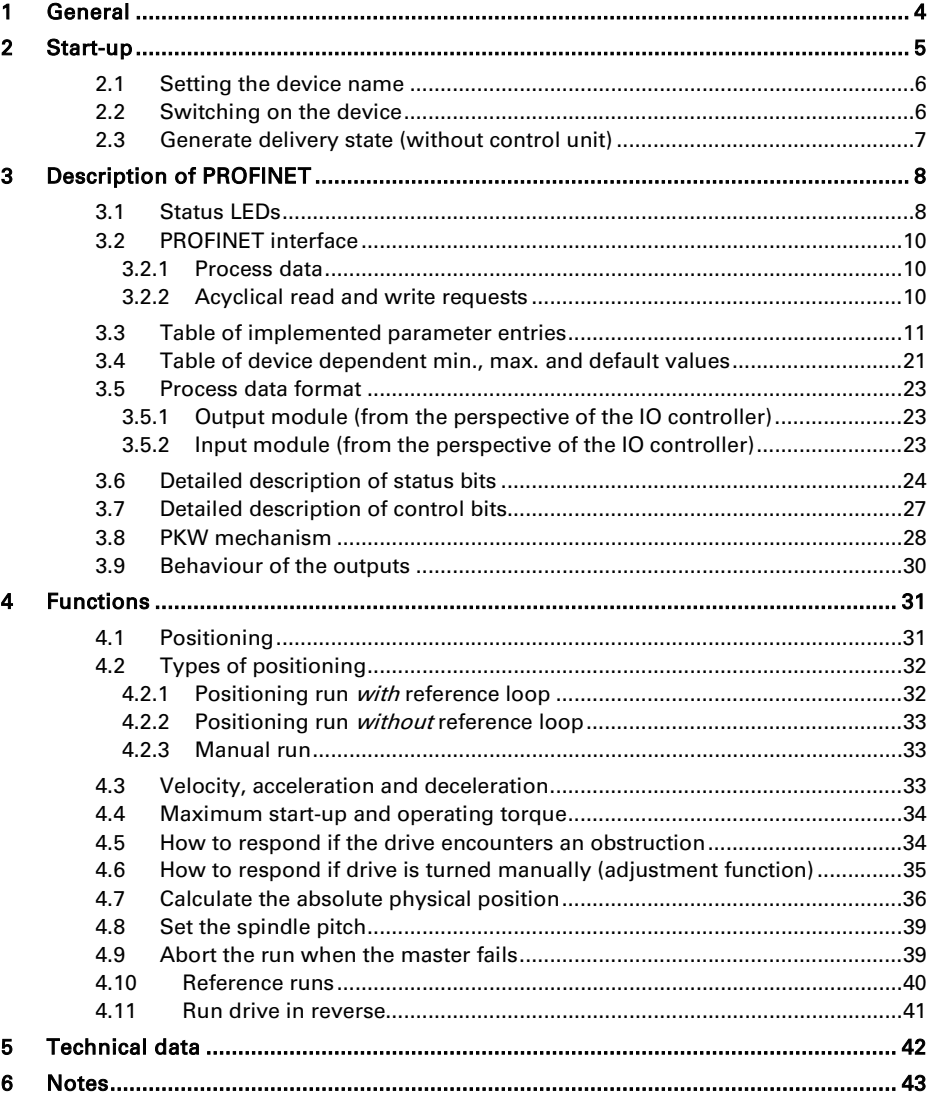

## **⊘** | halstrup walcher

# <span id="page-3-0"></span>**1 General**

This bus description is to be used for the commissioning and integration of the drive into a field bus system.

Technical data for the electrical connections of your drive can be found in the electrical connector and pin assignment description on the website: [www.halstrup-walcher.de/technicaldocu](http://www.halstrup-walcher.de/technicaldocu)

Please search for "PSD" and select your type, click on "Instruction manuals" and download the "connector and pin assignment" offered for your bus system.

Start-up

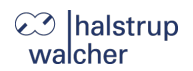

<span id="page-4-0"></span>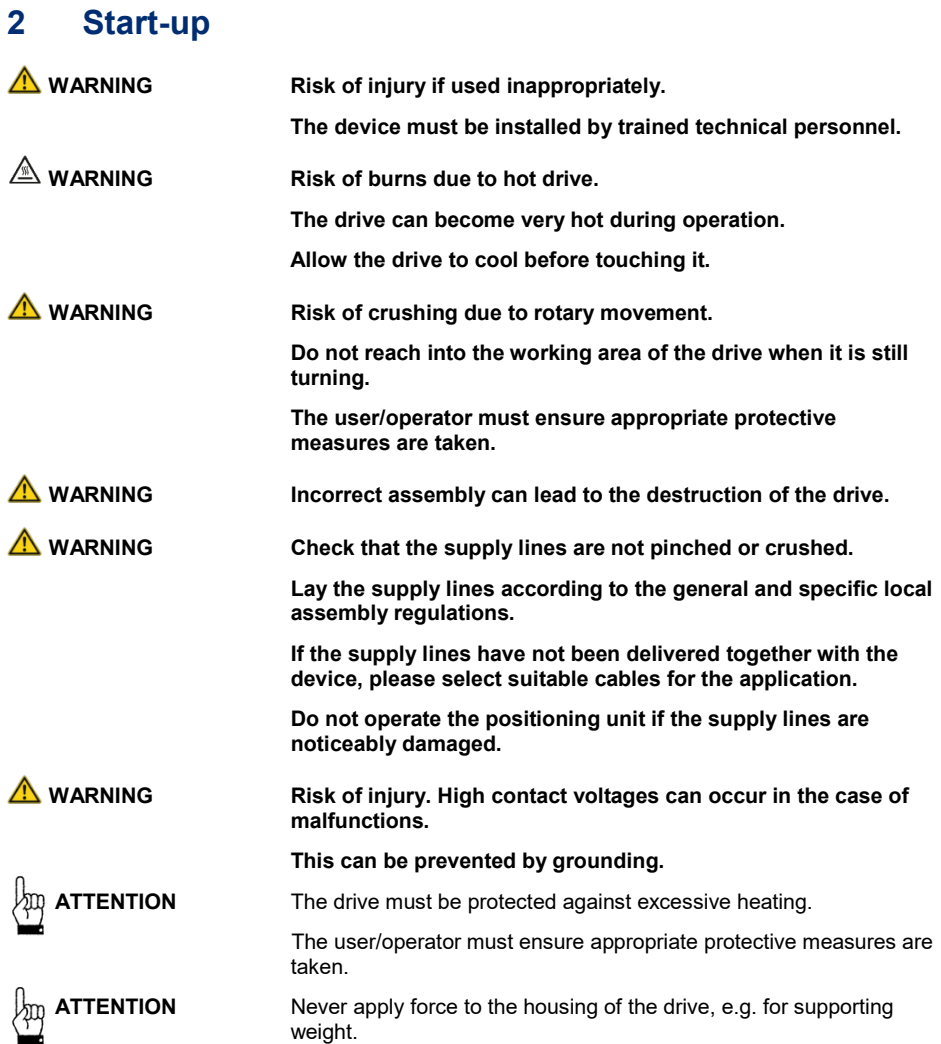

## **Ihalstrup** walcher

#### <span id="page-5-0"></span>**2.1 Setting the device name**

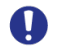

 $\mathbf T$ 

**Note:** In the delivery state, any address switches are set to 0, the internal EEPROM address is 0 and the device name is empty  $\rightarrow$  PROFINET compliant behaviour).

**Note:** In order to identify the drive during start-up, the "blinking service" is supported, i.e. the drive can be accessed via the MAC address and a device naming can be executed.

The device name can be set in 2 different ways:

**1) For models with address switches, the device name consists of a basic element and the address as follows:**

**psd-xx**

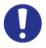

**Note:** xx is the setting of the address switches when powering up the drive, provided that the address is  $> 0$ 

**2) If no address switches are included in the device or the setting of the address switches is "00", the address which is stored in the internal EEPROM is effective, in case it is > 0 (par. 92). The device name then is built up in the following way:** 

**psd-xxxxx**

#### **3) If no address switches are included in the device or the setting of the address switches is "00" AND the address which is stored in the internal EEPROM is equal to 0, the device name which was assigned at last by the IO controller is valid.**

In delivery state address switches are at setting 0 (if present), the address which is stored in the internal EEPROM is 0 and the device name is empty  $\rightarrow$  PROFINET compliant behaviour).

#### <span id="page-5-1"></span>**2.2 Switching on the device**

After connecting the supply voltage, you may begin positioning or manual runs immediately.

You can find information about installing the drive as well as electrical connections and pin assignments at the following link[: www.halstrup-walcher.de/technicaldocu](http://www.halstrup-walcher.de/technicaldocu)

Please search for "PSD" and select your type, click on "Instruction manuals" and download the "connector and pin assignment" offered for your bus system.

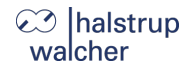

Start-up

#### <span id="page-6-0"></span>**2.3 Generate delivery state (without control unit)**

The drive can be set to the delivery state even without the presence of a control unit.

Generate the delivery state as follows:

- 1) Separate the device from the electrical power supply.
- 2) Set the address switches to 98.
- 3) Switch the device on (control unit and motor voltage).
- 4) The yellow LED now flashes at 10 Hz for 10 seconds. If the address is set to 99 during this time, the drive will set all parameters to the delivery state, save them and run the axle to the mid-position.
- 5) Set the address switches to 00 to complete the generation of the delivery state.
- 6) Switch the device off.

The 10-second period will end immediately if a communication is established.

# **23** halstrup<br>walcher

Description of PROFINET

# <span id="page-7-0"></span>**3 Description of PROFINET**

## <span id="page-7-1"></span>**3.1 Status LEDs**

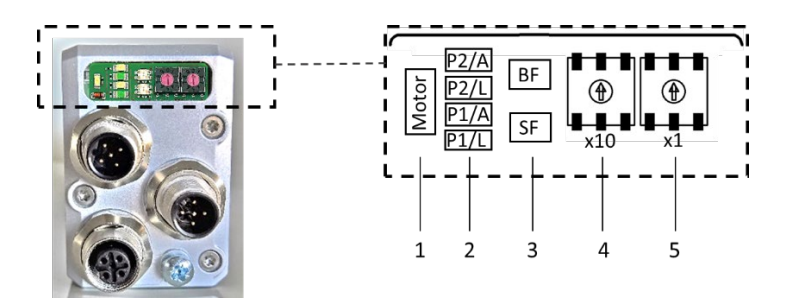

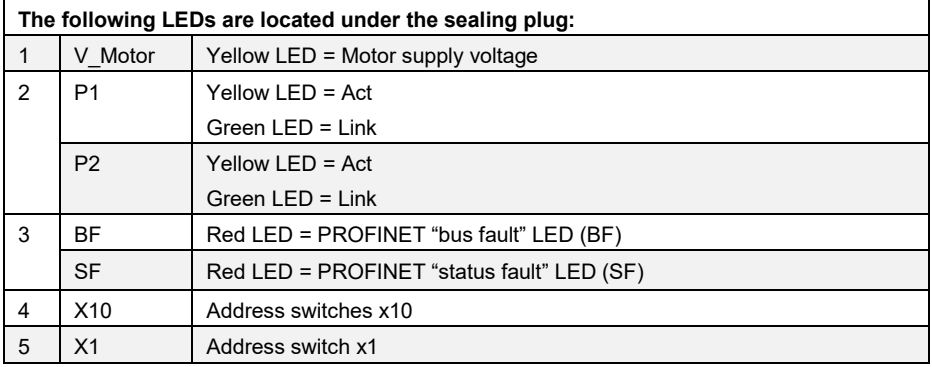

### **Meaning of the LEDs:**

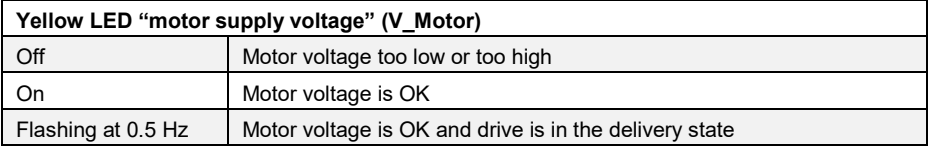

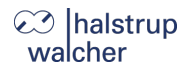

#### Description of PROFINET

Each of the ports (P1/P2) has two associated LEDs (one green for the "Link" state and one yellow for the "Activity" state):

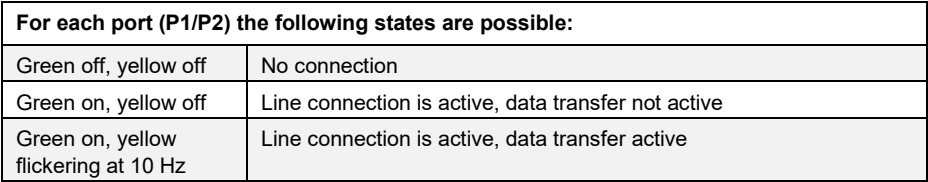

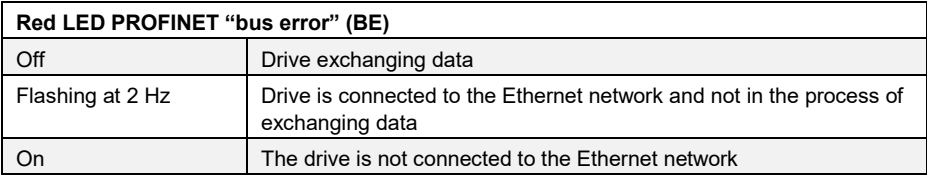

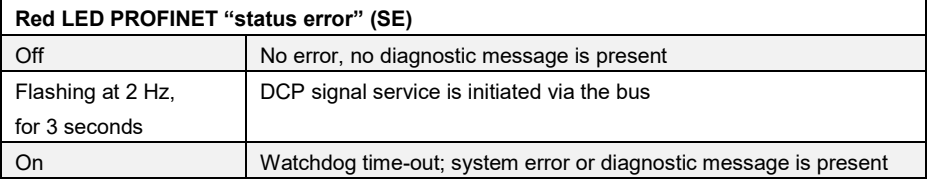

### $C<sup>3</sup>$  Ihalstrup walcher

#### <span id="page-9-0"></span>**3.2 PROFINET interface**

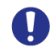

**Note:** Although the "IRT" mode is listed in the device's GSD file, only the "RT" mode is currently supported.

#### <span id="page-9-1"></span>**3.2.1 Process data**

The process data for the IO controller consists of a 14-byte output module and a 16-byte input module. Process data are used to activate and monitor positioning runs and can also be used to read and write parameters. The "PKW mechanism" described in the drive log "Profidrive" is used for this purpose.

#### <span id="page-9-2"></span>**3.2.2 Acyclical read and write requests**

All parameters can also be accessed with acyclic read and write requests instead of via the PKW mechanism. The parameter number is the same in both cases.

When using acyclic write requests, please note that a control byte must be transmitted before the actual value to be adopted by a parameter. This specifies whether the drive should execute or ignore the write request. If the write request is to be ignored, this control byte must be set to  $0$ otherwise the write request will be executed.

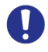

**Note:** This results in a data length of 3 bytes for write requests for 16-bit values and of 5 bytes for 32-bit values.

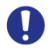

**Note:** For acyclic reading, the drive returns a data length of 2 bytes for 16-bit values and 4 bytes for 32-bit values.

The advantage of this method is that when a parametrization is performed in the context of running up a device, parameters may be adopted from the project design. Alternatively, the values stored in the EEPROM of the drive may remain valid. This is controlled by the control byte, described above, which is available for each parameter in the GSD file and displayed in the project design.

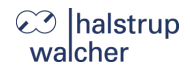

Description of PROFINET

#### <span id="page-10-0"></span>**3.3 Table of implemented parameter entries**

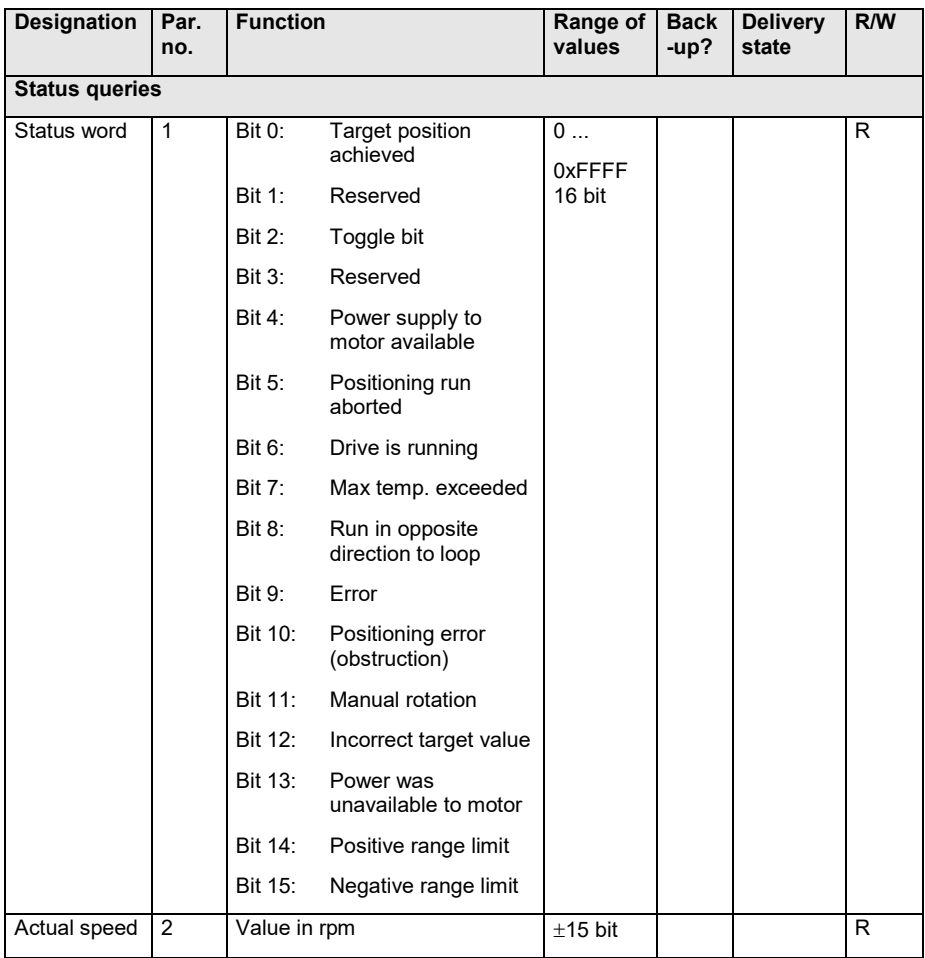

**⊘** halstrup<br>walcher

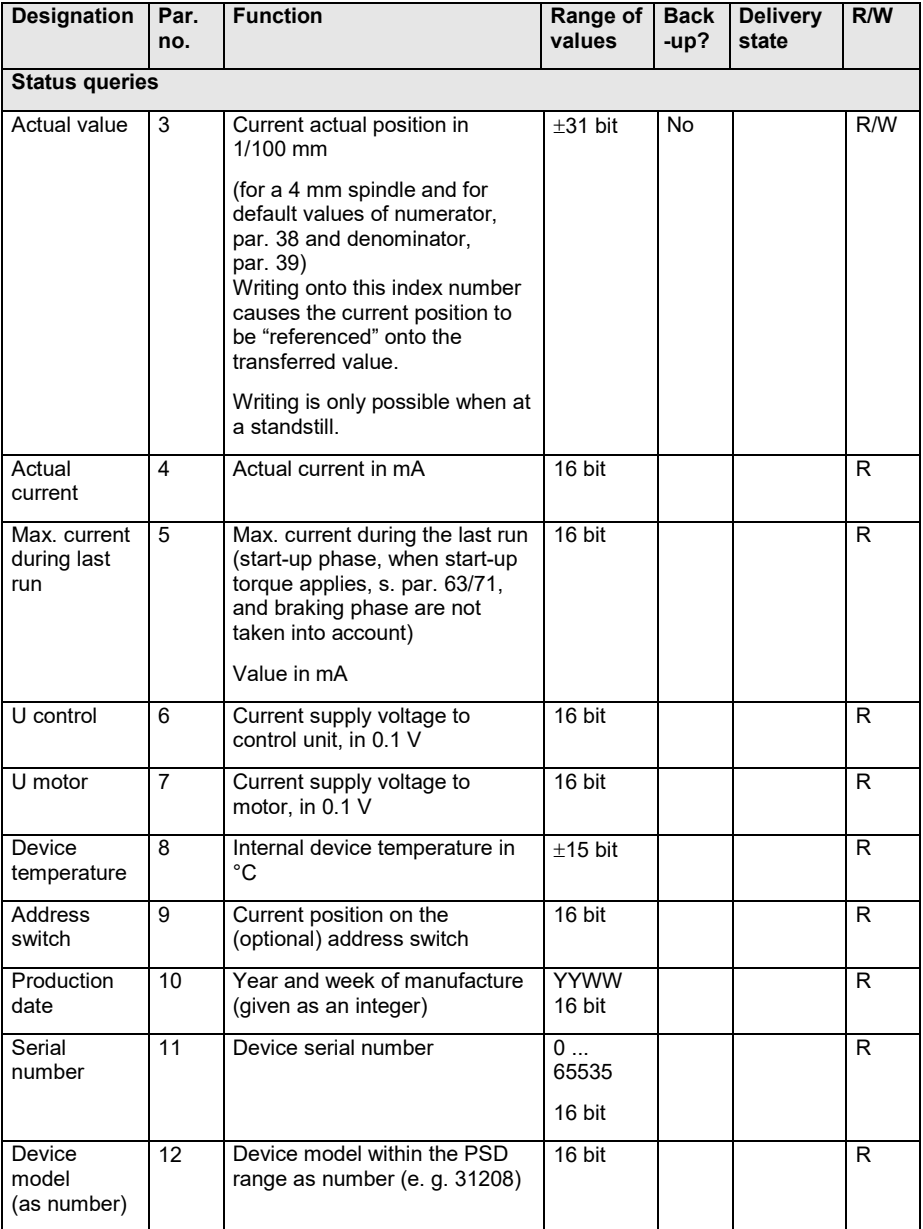

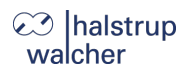

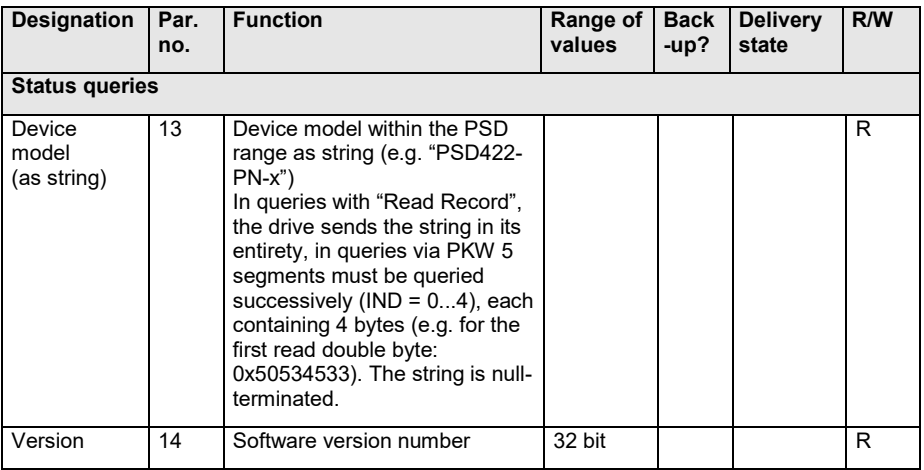

# **⊘** halstrup<br>walcher

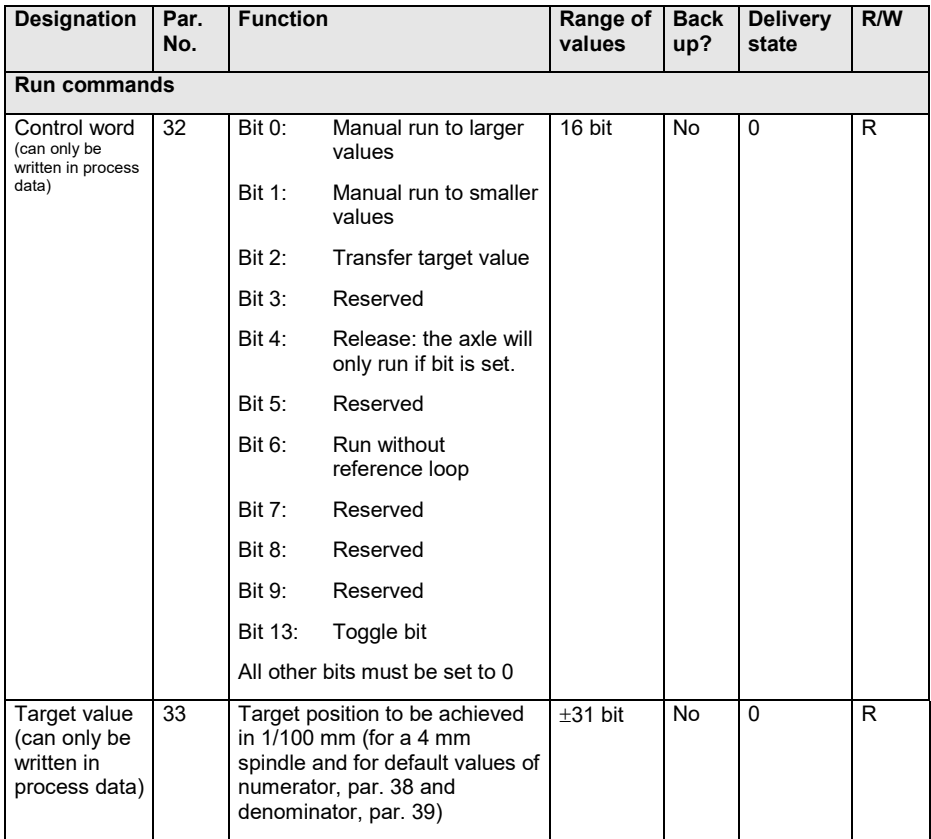

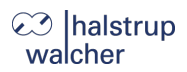

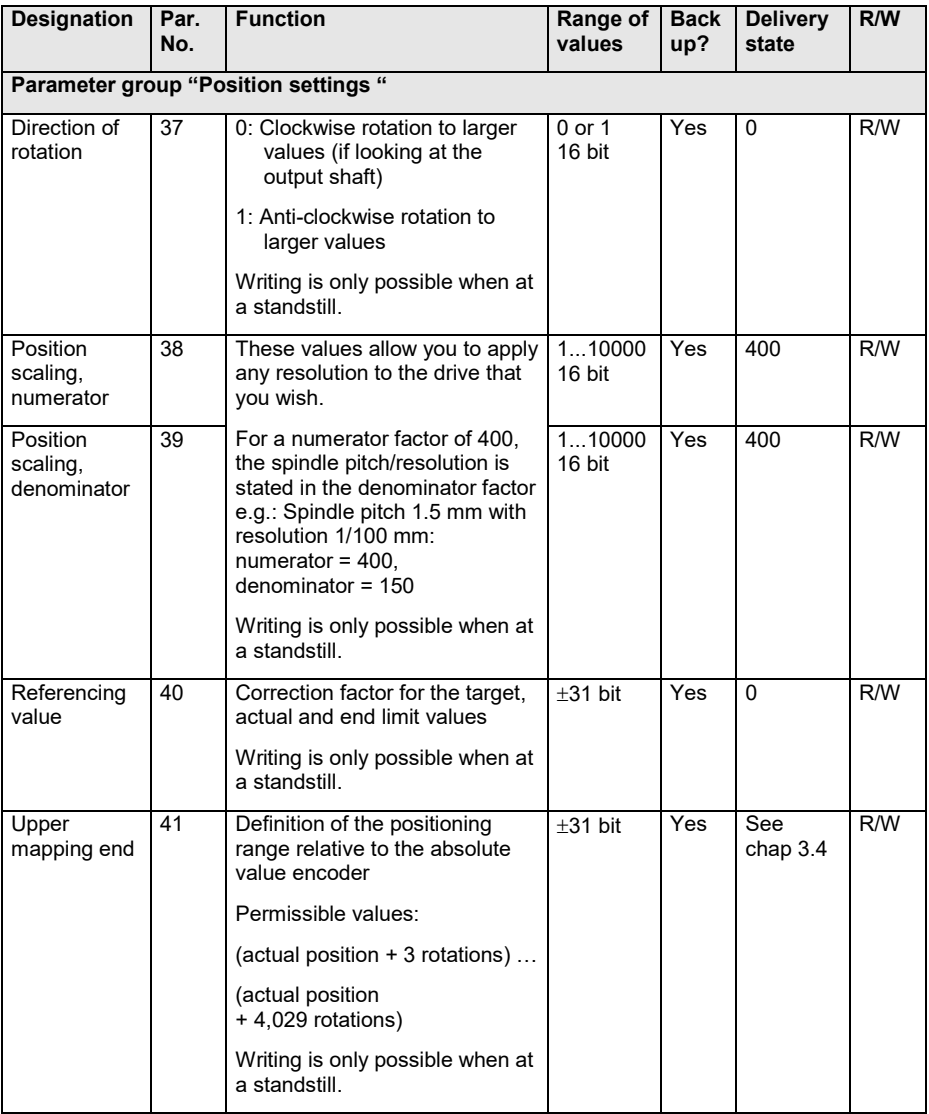

# **⊘** halstrup<br>walcher

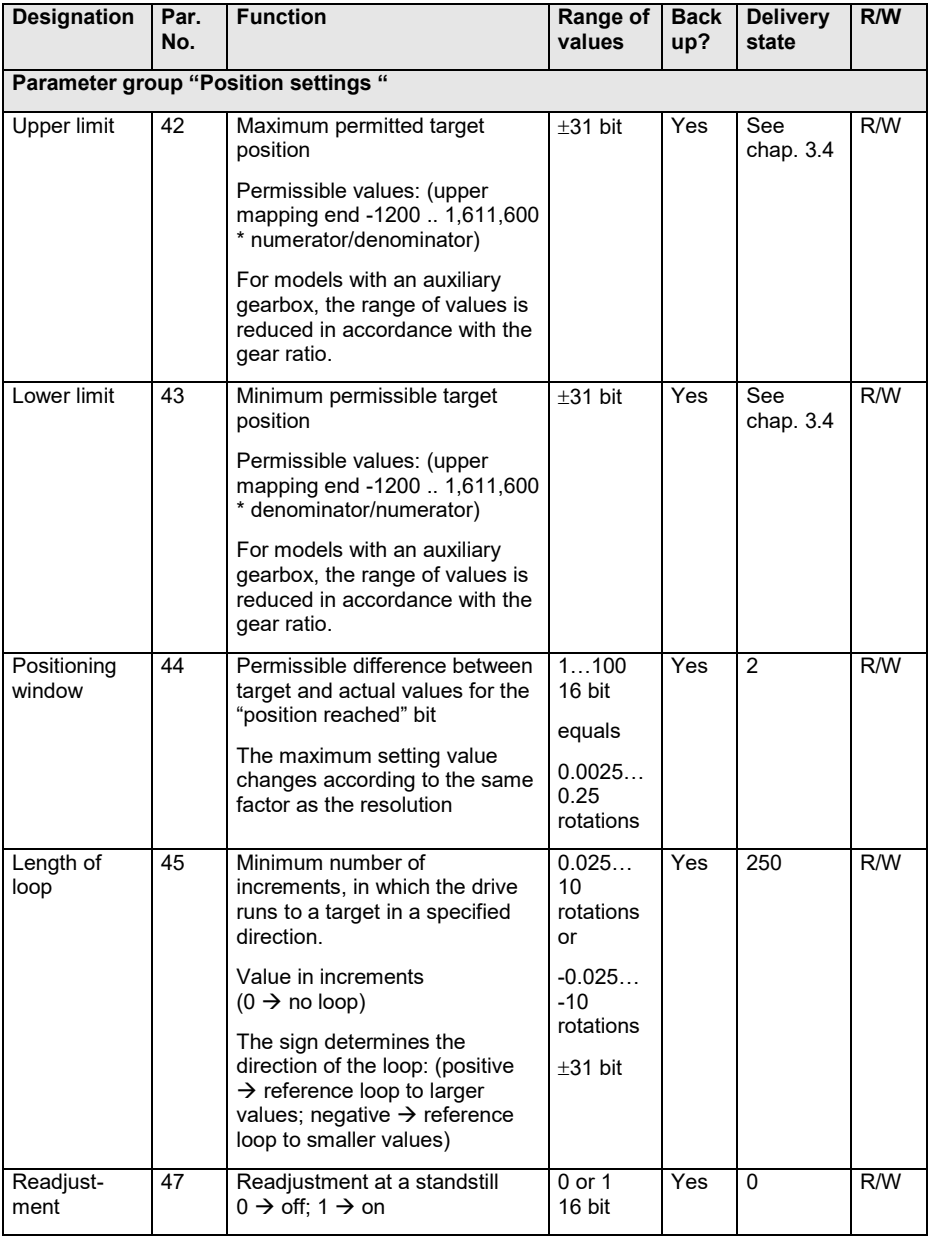

Description of PROFINET

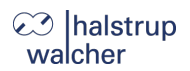

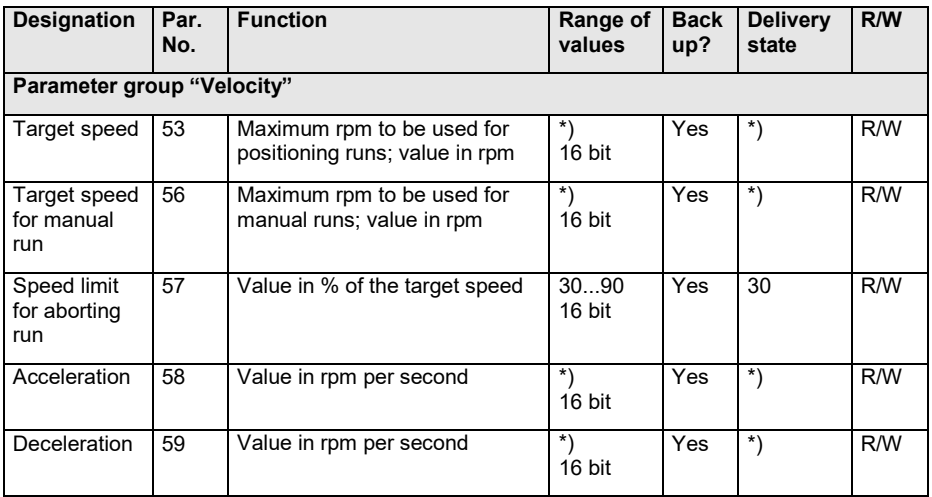

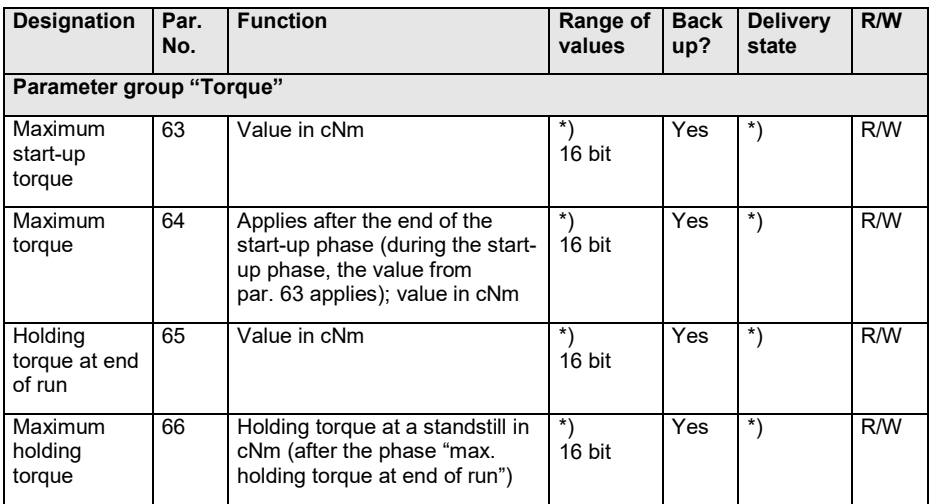

\*) Values are dependent on the type of gearbox (see following table).

# **⊘** halstrup<br>walcher

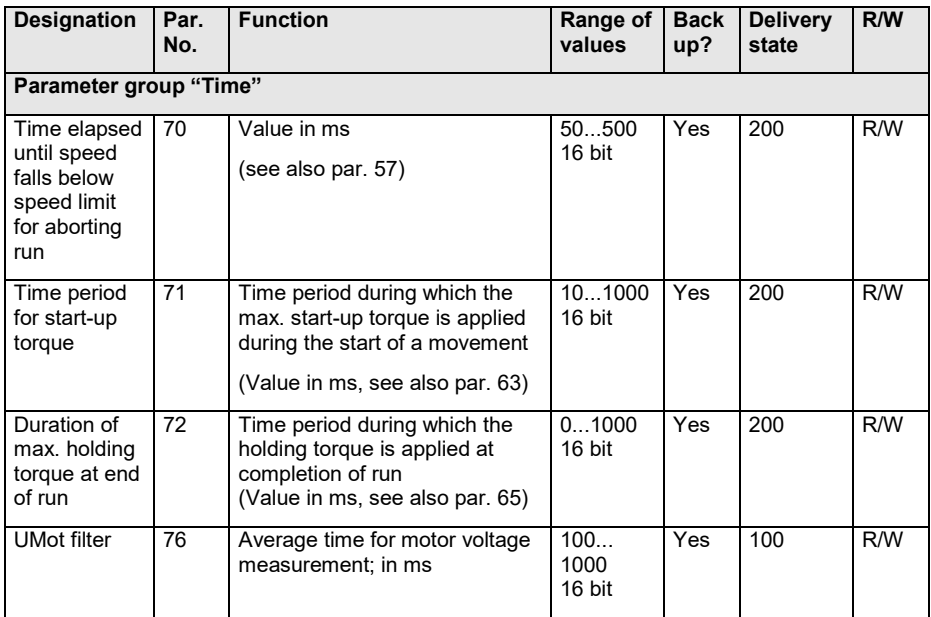

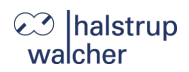

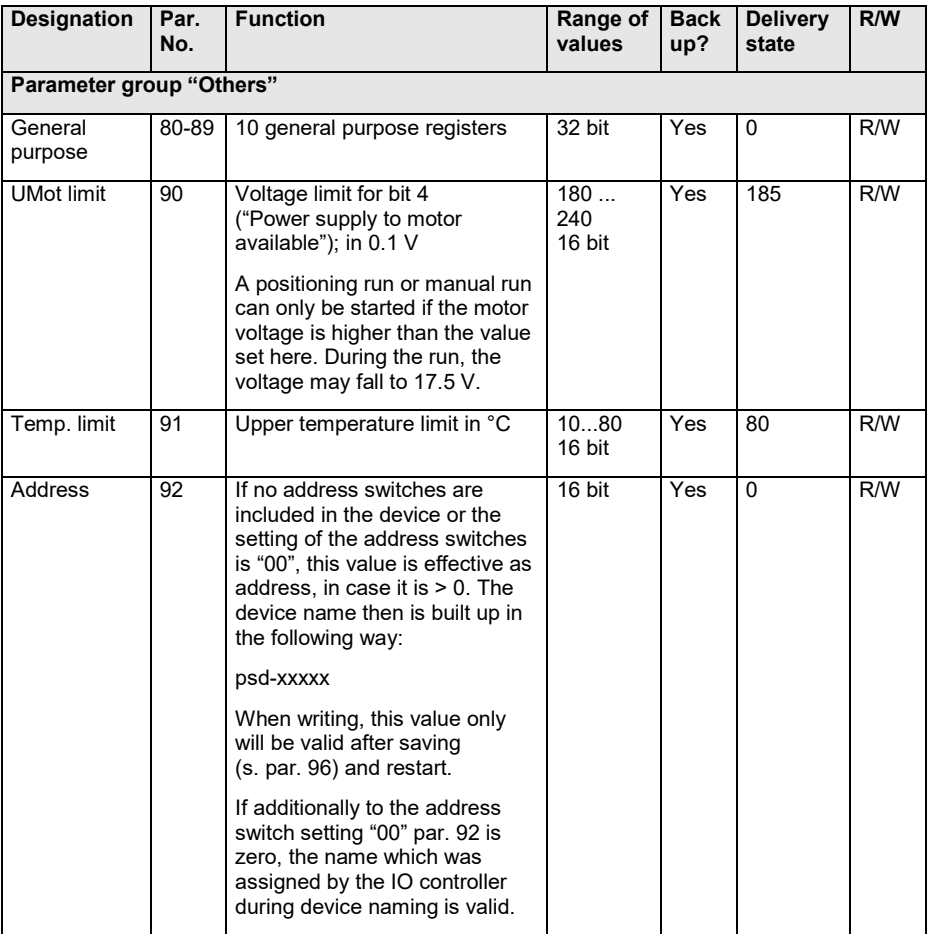

# C<sub>2</sub> halstrup<br>walcher

Description of PROFINET

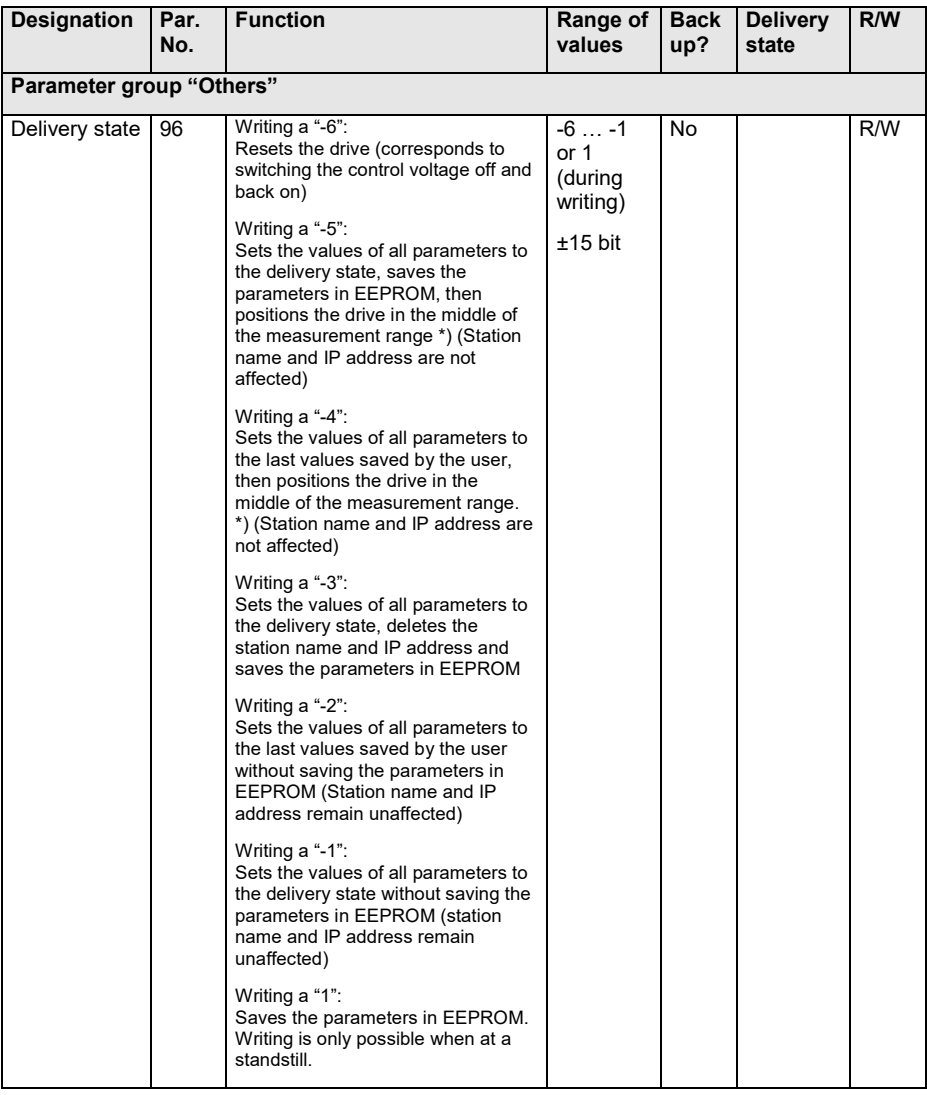

\*) In cyclical data exchange, the control word is ignored during positioning in the middle of the measurement range (unless this changes). This allows the positioning run to the middle of the measurement range to be aborted by changing control word. Run commands issued before ordering the positioning run to the middle of the measurement range will not be restarted automatically after this has been performed. (i.e. the control word 0x14 and old target value do not lead to this position being reached.)

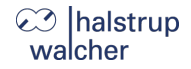

#### <span id="page-20-0"></span>**3.4 Table of device dependent min., max. and default values**

 $\mathbf 0$ **Note:** The operating current setting is optimised for the nominal rated speed of the respective device model. The more the set speed deviates from the nominal rated speed (rpm), the more the actual power consumption of the motor circuit deviates from the set value.

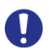

**Note:** Setting the value for the holding current to 0 results in a max. power consumption by the motor circuit of approx. 50 mA.

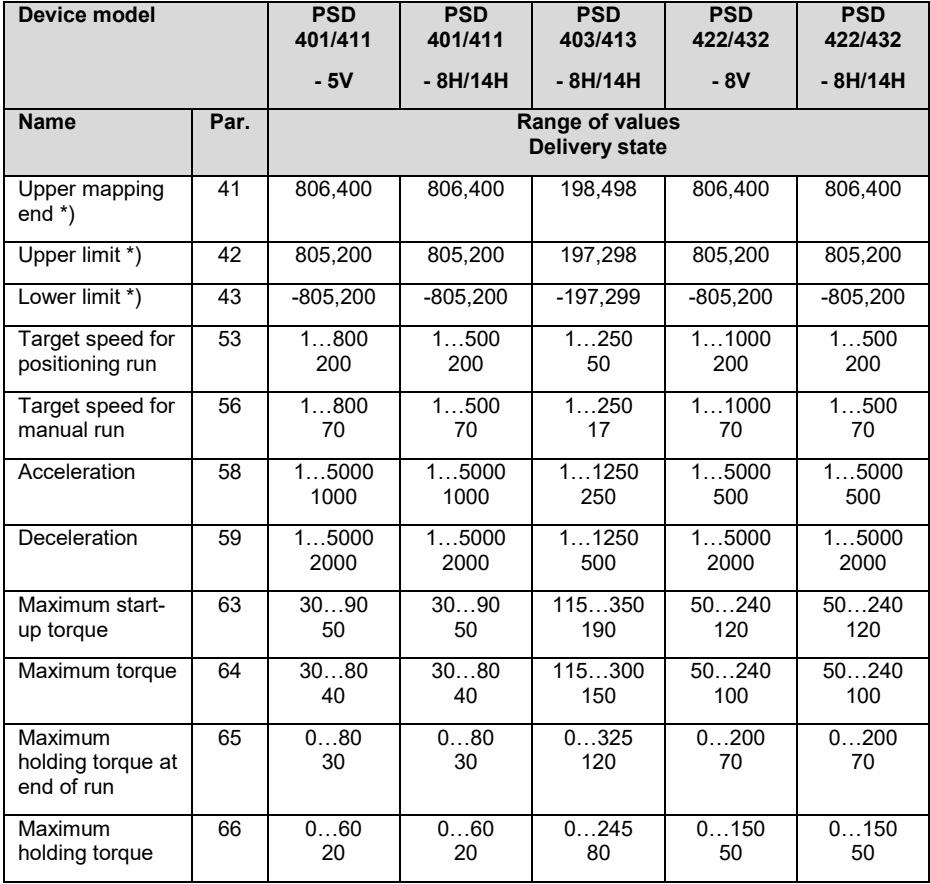

\*) The min. and max. values for the parameter cannot be stated because they are dependent on the current scaling. The value applies for the standard scaling (400 increments per rotation).

Description of PROFINET

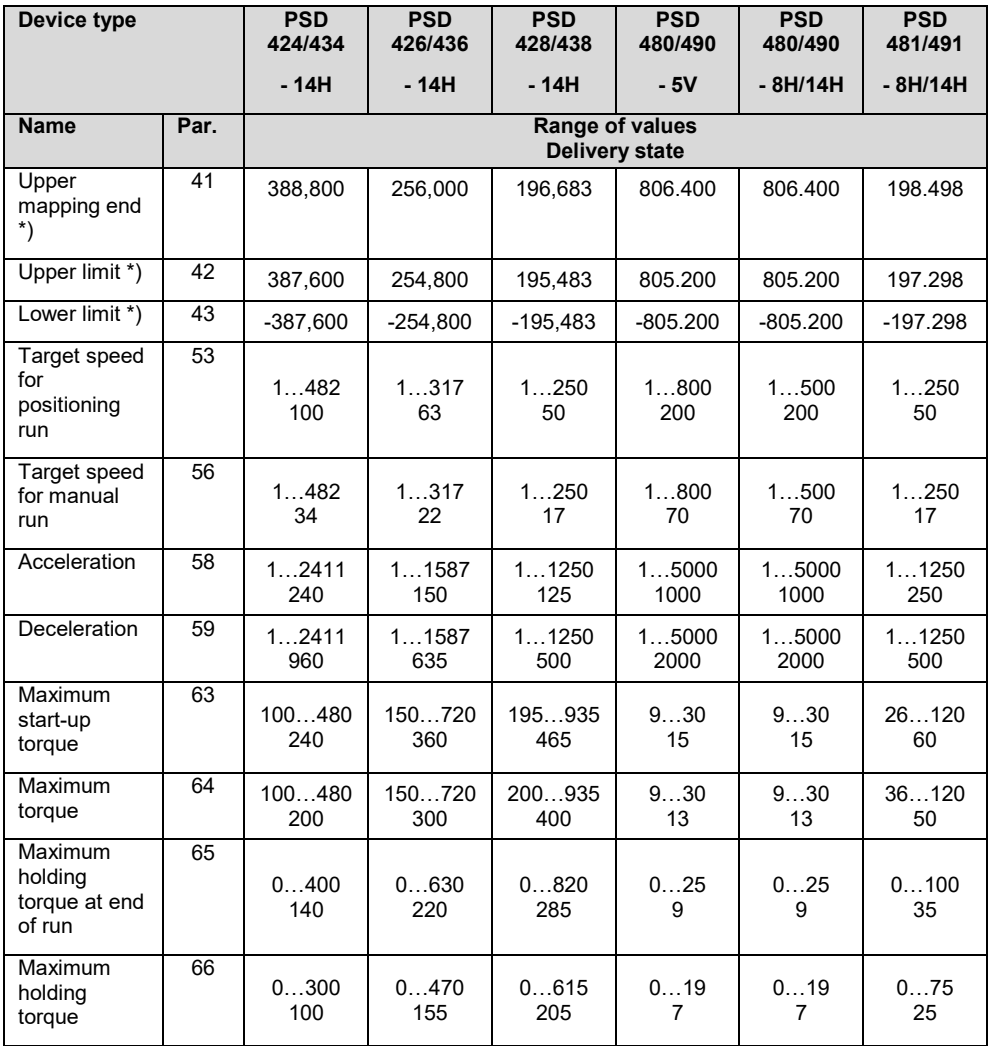

\*) The min. and max. values for the parameter cannot be stated because they are dependent on the current scaling. The value applies for the standard scaling (400 increments per rotation).

#### <span id="page-22-0"></span>**3.5 Process data format**

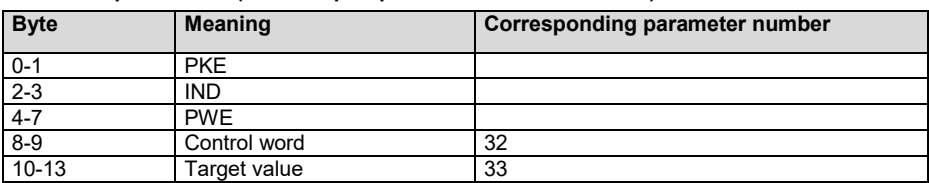

#### <span id="page-22-1"></span>**3.5.1 Output module (from the perspective of the IO controller)**

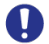

**Note:** Assignment (cannot be modified)

#### <span id="page-22-2"></span>**3.5.2 Input module (from the perspective of the IO controller)**

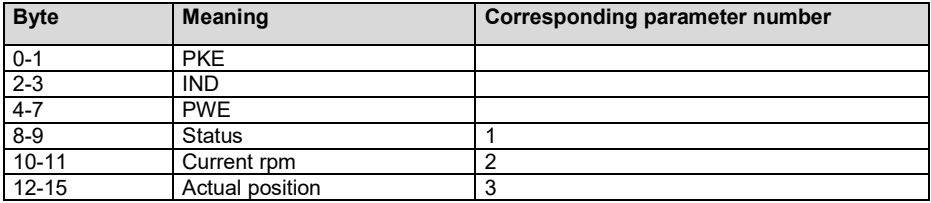

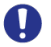

**Note:** Assignment (cannot be modified)

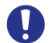

**Note:** In the GSD file for the PSD4xxPN the two parameters "Control word" and "Status" are oriented bit-wise (e.g. the flag "UseAsBits" is set respectively). This allows engineering tools to list the individual bits of these parameters separately. Due to this feature, the byte order of these parameters is inverted compared to the other parameters. If these parameters are being read or written as a whole, this circumstance has to be noted.

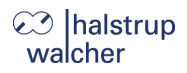

#### <span id="page-23-0"></span>**3.6 Detailed description of status bits**

#### **Bit 0 Target position reached**

*This bit is set:*

- when a transferred target position has been reached successfully (not at the end of a manual run unless the target position is also the relevant end limit)
- after manual rotation when at a standstill if the current position is once again within the positioning window
	- after manual displacement while at standstill, if readjustment is activated and the absolute value of the difference of actual and target value is smaller or equal to the positioning window again.

#### **If bit 0 is to be set at the same time as bit 10 (obstruction), bit 0 has priority!**

*This bit is reset:*

- after transferring a target position when the difference from the actual value is larger than the positioning window (par. 44)
- by a manual run
- if an invalid target value has been transferred
- as a result of manual rotation when not in operation

#### **Bit 1 Reserved**

#### **Bit 2 Toggle bit**

*This bit is set:*

when hit 13 of the control word is set

*This bit is reset:*

when bit 13 of the control word is reset

#### **Bit 3 Reserved**

#### **Bit 4 Power supply to motor available**

*This bit is set:*

if the supply voltage for the motor is above the UMot limit (par. 90) and below 30 V

*This bit is reset:*

if the supply voltage for the motor is below the UMot limit or above 30 V

#### **Bit 5 Positioning run aborted**

*This bit is set:*

- if a positioning run is aborted because the release has been withdrawn in the control word or due to an invalid bit combination in the control word

*This bit is reset:*

for every new run command

こ halstrup

Description of PROFINET

#### **Bit 6 Drive is running**

*This bit is set:*

when the drive is rotating

*This bit is reset:*

when the drive is at a standstill

#### **Bit 7 Temperature too high**

*This bit is set:*

when the internal device temperature rises above the limit value from par. 91

*This bit is reset:*

when the internal device temperature falls below the limit value by 5 °C

#### **Bit 8 Run in opposite direction to loop**

*This bit is set:*

- when switching on or after a reset (any lash present has not yet been eliminated)
- when initiating a positioning or manual run against the direction of the loop

#### *This bit is reset:*

- when length of loop par.  $45 = 0$  and a positioning or manual run is initiated
- when a transferred target position in the direction of the reference loop has been reached successfully (not after a manual run)

#### **Bit 9 Error bit**

*This bit is set:*

when an internal problem is detected when calculating the position

#### **No more run commands may be transmitted when the error bit is set!**

*This bit is reset:*

only possible by resetting the drive

#### **Bit 10 Positioning error (obstruction)**

*This bit is set:*

if a positioning or manual run is aborted because the device is overloaded (obstructions, extreme difficulty running)

#### **If bit 0 should be set at the same time as bit 10 (obstruction), bit 0 has priority!**

*This bit is reset:*

for every new run command

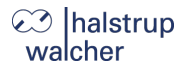

#### **Bit 11 Manual rotation**

*This bit is set:*

if, while at a standstill, the drive is rotated externally by more than the value in the positioning window after a positioning run has been completed correctly beforehand

*This bit is reset:*

- for every new run command

#### **Bit 12 Incorrect target value**

*This bit is set:*

- if a transferred target value lies outside the range of the end limits, caused e.g. by the current reference value (par. 40)
- if a transferred target value lies within the range of the end limits, but would leave the specified range during the required reference loop

*This bit is reset:*

for every new run command

#### **Bit 13 Motor voltage was missing**

*This bit is set:*

- if the motor voltage is below the UMot limit when initiating a positioning or manual run (par. 90) and above 30 V
- if the motor voltage leaves the specified range during the run

*This bit is reset:*

if the motor voltage is greater than the UMot limit and under 30 V when initiating a positioning run or manual run

#### **Bit 14/ Bit 15 Forward/reverse limit reached**

#### *This bit is set:*

- if the limit value is reached during a manual run (not when reached during a positioning run)
- if an end limit is modified such that the current position lies beyond it
- if, when at a standstill, the drive is moved to a position beyond the range defined by the end limit by an external force

#### *This bit is reset:*

as soon as the drive is once again within the range defined by the end limits (exception: after a manual run, the drive is still at the end limit within the positioning window and no new run command has yet been given.)

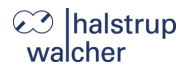

#### <span id="page-26-0"></span>**3.7 Detailed description of control bits**

#### **Bit 0 Manual run to larger values**

#### **Bit 1 Manual run to smaller values**

#### **Bit 2 Transfer target value**

When this bit is set, the target value in the process data is accepted as the new valid target value. A positioning run starting at the same time or later will use this target value as the new target position. If the positioning run is required to start as soon as the the target value has been transferred, bit 4 ("release") must also be set.

If bit 2 is not set, the target value will not be accepted. Instead, a positioning run can be started to the last transmitted target value that has been marked as valid.

#### **Bit 3 Reserved**

must be set to 0

#### **Bit 4 Release**

Run commands will only be executed if this bit is set. This bit must be set for positioning runs and manual runs. If this bit is deleted during a run, the run will be aborted and status bit 5 ("Positioning run aborted") will be set.

#### **Bit 5 Reserved**

must be set to 0

#### **Bit 6 Run without a reference loop**

If this bit is set, all target positions will be approached directly during positioning runs (independently of the current value of SDO #201F), without a reference loop.

#### **Bit 7-12 Reserved**

must be set to 0

#### **Bit 13: Toggle bit**

The drive always writes this bit in status word bit 2.  $\rightarrow$  The control unit can recognise when new process data from the drive are processed.

#### **Bit 14-15 Reserved**

must be set to 0

## **⊘ Ihalstrup** walcher

#### <span id="page-27-0"></span>**3.8 PKW mechanism**

The PKW mechanism (PKW = "parameter identification value") can be used to read and write parameter values in cyclical data transfer activity as well as recalling other values from the drive.

In the PKW mechanism, the IO controller issues and transfers a command. It repeats this command cyclically until the drive has processed the command and sent a response.

The drive keeps the response available until the IO controller has formulated a new command. A parameter value sent back by the drive as a response to a read access, relates to the point in time at which the command was issued, i.e. if the progress of a parameter value is to be observed over a longer period of time, the IO controller must send a new command after accepting the current parameter value. This is done by setting the command code 0 ("no command") and then waiting until the drive confirms this with the response code 0 ("no response"). The same parameter value can then be required once again.

Only one command can be processed per drive at any time.

#### **PKW format:**

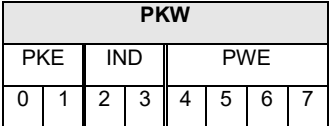

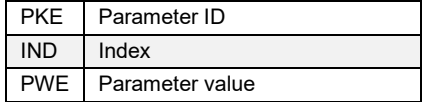

#### **Parameter code (PKE) format:**

The "parameter code" (PKE) information consists of a data byte (bytes 0 and 1 of the PKW section), which contains the codes for the type of command (and/or response) and the associated parameter numbers:

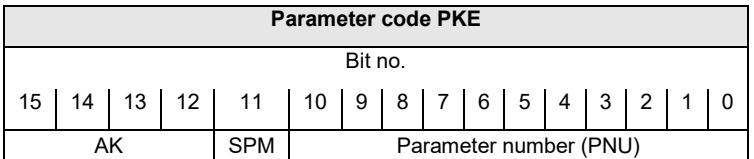

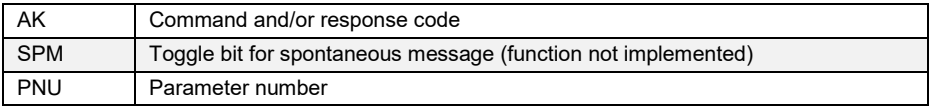

The parameter number PNU is derived from the table above ("Table of implemented parameter entries").

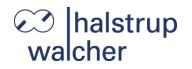

#### Command code (IO controller → drive):

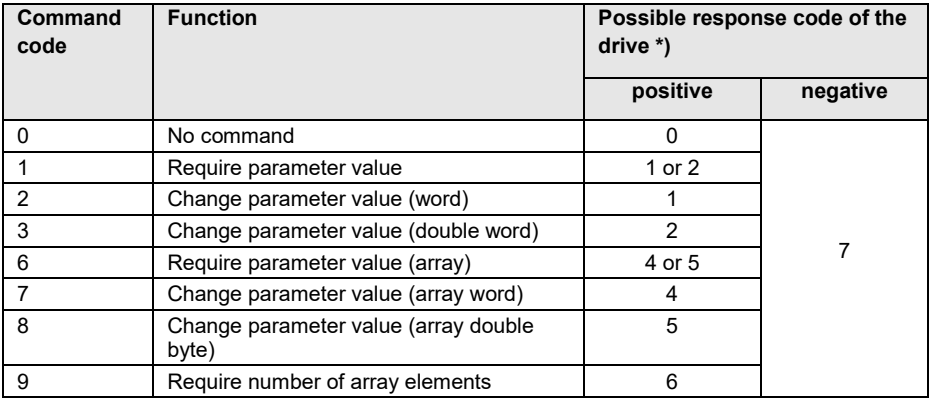

\*) The column "response code" contains the possible responses to a command in the cases of the command being completed successfully ("positive") or unsuccessfully ("negative").

#### **Response code (drive → IO controller):**

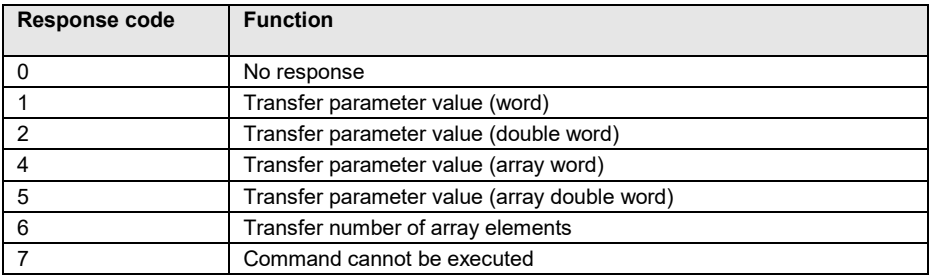

#### **Subindex IND:**

The field IND contains the array subindex for commands and responses relating to array elements.

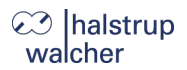

#### **Parameter value PWE:**

This field contains the numeric value for the respective parameter.

For orders that cannot be executed (i.e. response code  $AK = 7$ ), the drive responds with the appropriate error code (see the table below):

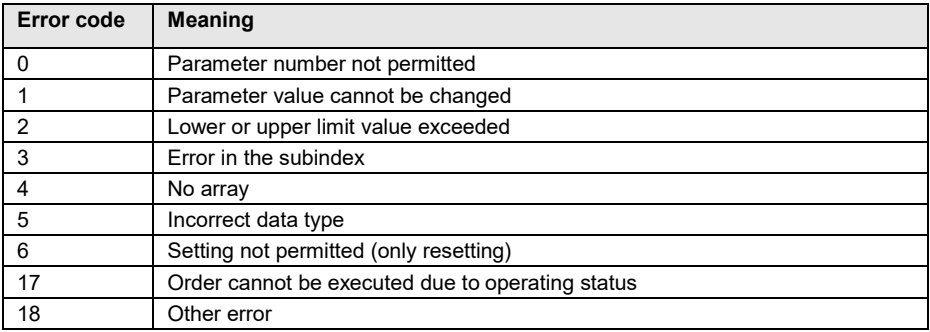

If the write command of parameter values has been processed correctly (i.e. command code  $AK =$ 2, 3, 7 or 8) this response contains the same data as reading this parameter value. Depending on the data type, the response code AK is then one of the values 1, 2, 4 or 5. The parameter number (PNU), the index (IND) and parameter value (PWE) are stated as in the command. This makes it possible to check that the drive has actually accepted the requested values.

#### <span id="page-29-0"></span>**3.9 Behaviour of the outputs**

- 1) Behaviour of the outputs when IOPS = Bad (CPU in "Stop" state). Last value: Outputs retain the last valid value.
- 2) Behaviour of the outputs when the connection from the controller is interrupted: Zero: Outputs are set to value 0.
- 3) Behaviour of the outputs in case of power on (power-on without controller connected):
- 4) Zero: Outputs are set to value 0.

Functions

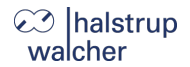

# <span id="page-30-0"></span>**4 Functions**

#### <span id="page-30-1"></span>**4.1 Positioning**

In order to control the drive, this must first be transferred into the cyclical data exchange.

- Transfer target value: Control word = 0x14 and desired target value  $\rightarrow$  Drive begins run
- Aborting a run by withdrawing release: Control word =  $0x00$

If a new target value is transferred during a positioning run, the device will immediately proceed to the new target. This will occur with no interruption provided the direction of rotation does not need to be altered.

If a manual run command is transmitted during a positioning run, the positioning run will be aborted (velocity will be reduced to that of a slow run) and the operator may proceed with the manual run.

#### **The following sequence of steps is also possible:**

Starting conditions: release has not been set.

- Transfer target value:
	- Control word = 0x04 and desired target value
- Set release: Control word =  $0x10$  $\rightarrow$  Drive begins run

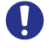

**Note:** Positioning runs may include a "reference loop" which ensures the target is approached from a defined direction. The direction and length of the reference loop can be set to the required value before positioning using par. 45 ("Length of loop"). par. 45 can also be used to deactivate the reference loop.

## **Ihalstrup** walcher

#### <span id="page-31-0"></span>**4.2 Types of positioning**

#### <span id="page-31-1"></span>**4.2.1 Positioning run** *with* **reference loop**

The PSD4xx distinguishes between the following steps of a positioning sequence (Assumption: the target position is always approached through forward motion)

1) New position value is larger than the current value: position approached directly.

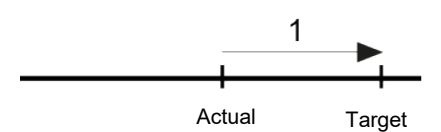

2) New position value is smaller than the current value: the drive reverses an additional 5/8 of one rotation (2a) and approaches the exact position after resuming forward motion (2b)

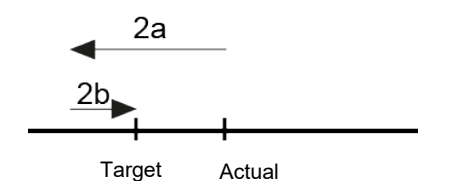

3) New position value after reverse run (no reference loop): the drive always approaches by moving forward (3b), if necessary, it will first reverse by 5/8 of a rotation (3a).

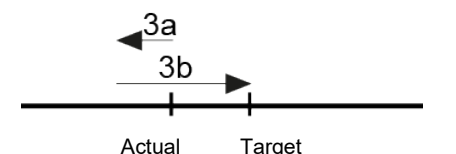

After reaching the target position, this position is compared with the internal absolute encoder position. When positioning outside the positioning window (par. 44) a second positioning is automatically started and the drive will move to the target position again. If there is another deviation outside the positioning window, the status bit "Positioning error (blocking)" is set.

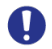

**Note:** It is not possible to perform a positioning run to the upper limit (par. 42) with a length of loop > 0 because the drive would have to run past the upper limit in order to do so. The same applies to the lower limit (par. 43) with length of loop < 0.

halstrup

Functions

#### <span id="page-32-0"></span>**4.2.2 Positioning run** *without* **reference loop**

The "positioning without a reference loop" mode is used primarily for moving the small distances involved in fine adjustments. In this case, each position is approached directly.

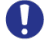

**Note:** This does NOT eliminate any lash present in the driven spindle.

**ATTENTION:** Runs, which intentionally involve a run to an obstruction (e.g. reference runs to a block), may only be started with reduced torque (running torque to minimum value).

#### <span id="page-32-1"></span>**4.2.3 Manual run**

The drive can be operated manually (so-called "Manual run"). This helps to simplify start-up.

#### **Start manual run:**

- Transfer control word Control word =  $0x11$  and/or  $0x12$  $\rightarrow$  Starts the manual run

#### **End manual run:**

- Transfer control word or reset release bit Control word =  $0x10$  or  $0x00$ 
	- $\rightarrow$  Stops the manual run

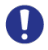

**Note:** If a positioning run is required during an active manual run, the drive must be stopped (reset the release bit). The positioning run can be initiated as soon as the drive is stationary (control word = 0x14 and the desired target value).

#### <span id="page-32-2"></span>**4.3 Velocity, acceleration and deceleration**

Manual runs are performed with the max. velocity stated in par. 56, positioning runs with the max. velocity stated in par. 53.

For all runs, the maximum acceleration from par. 58 and the maximum deceleration from par. 59 apply.

As the drive approaches the target at the end of the run, the deceleration is successively reduced in order to ensure a harmonious transient response.

If a stop command is executed, the drive brakes with the maximum possible deceleration ramp independently of the value in par. 59.

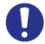

**Note:** If the release bit in the control word is cleared or the end position is approached during a movement, braking is carried out with the parameter deceleration (par. 59). If the speed is increased or decreased during a movement, the acceleration parameter (par. 58) is used.

## **Ihalstrup** walcher

#### <span id="page-33-0"></span>**4.4 Maximum start-up and operating torque**

The maximum start-up torque can be set using par. 63, the maximum operating torque using par. 64.

The start-up torque is active after each run begins for the period defined in par. 71.

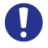

**Note:** The stepper motor is optimized for maximum torque. If the PSD is operated at speeds above 400 rpm, self-resonance or even self-locking occurs. Just by adding an inert mass, the natural resonance is significantly damped!

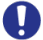

**Note:** The start-up torque should always be slightly higher than the operating torque because the drive requires more power during the acceleration phase than when running at a constant velocity.

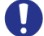

**Note:** If small torque limits are to be used, the following must be considered: Small operating torque value should not be used in combination with high speed settings as this can lead to instability!

#### <span id="page-33-1"></span>**4.5 How to respond if the drive encounters an obstruction**

If an obstruction is detected, the run is aborted and the "Positioning error" bit is set. The PSD4xx now operates with the specified holding torque (par. 66).

After this, new run commands can be sent without taking further measures, i.e. transferring a new target position (changing the value of the target position in the process data) starts a new positioning run.

#### **Exception:**

The exception to this is if the target value is the same as before. In this case, cancel the release and reset it (bit 4 in the control word). Bit 2 ("Transfer target value") must be set in this case. The drive then begins a new positioning run.

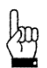

**ATTENTION:** Runs which intentionally involve a run to an obstruction (e.g. reference runs to a block) may only be started with a reduced torque (max. operating torque < 10% of nominal rated torque or smallest possible value).

#### Functions

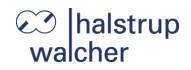

#### <span id="page-34-0"></span>**4.6 How to respond if drive is turned manually (adjustment function)**

If the PSD4xx is rotated in the opposite direction from the reference loop – when at a standstill, after a correctly completed positioning run and the release bit (bit 4 in the control word) as well as the readjustment bit (par. 47) are activated – it will again attempt to run to the previously sent target value (adjustment). After successful readjustment bit 0 will be set again.

The device does not attempt to adjust if rotated in the direction of the reference loop, it will merely set bit 11 of the status byte ("Manual rotation") and reset bit 0 ("Target position reached"). If the reference loop is deactivated (par.  $45 = 0$ ), the drive will adjust in both directions.

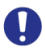

**Note:** The device does not attempt to adjust if rotated in the direction of the reference loop, it will merely set bit 11 of the status byte ("Manual rotation") and reset bit 0 ("Target position reached").

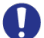

**Note:** If the drive continually loses its position when at a standstill, it will attempt to adjust whenever its actual position just leaves the positioning window (provided that all of the above-mentioned conditions are met). At this time, the motor voltage must be within the permissible range (i.e. bit 4 is set in the status byte).

No adjustment will start if the motor voltage is not in the permissible range. Instead, bits 10 ("Positioning error") and 13 ("Power was unavailable to motor") will be activated.

If the motor voltage only returns to the permissible range after leaving the positioning window, no new adjustment attempt will start. This prevents a situation in which the drive suddenly starts to move when the motor voltage is switched on.

If a positioning run or manual run is aborted while in progress by a stop command ("Release" bit in control word to 0), the drive will only adjust when a new run command is sent and completed correctly.

Deleting the release bit and/or adjustment function can completely prevent the adjustment process.

### **⊘ Ihalstrup** walcher

#### <span id="page-35-0"></span>**4.7 Calculate the absolute physical position**

The PSD4xx actuator includes an absolute measuring system capable of covering a range of 4,026 rotations. This allows the user to determine the direction of rotation for any desired portion of these 4,026 rotations.

The mapping of the desired positioning range to the physical positioning range "mapping end" is performed via par. 41.

In the delivery state, the drive is positioned at 0, the upper limit is positioned at 805,200, the lower limit positioned at -805,200. This results in a positioning range of ±2,013 rotations (±805,200 steps). If the desired positioning range does not exceed ±2,013 rotations, none of the steps described below are required to set the positioning range in the delivery state.

The following two options are available to allow you to realise any desired positioning run distances independently of the run distance set by the mounting orientation of the measurement system (physical positioning range):

1) Bring the axle to be moved (e.g. a spindle) into the desired position, run the drive to the appropriate position with the adjustable collar open and only then close the adjustable collar.

#### **Examples:**

- a) Bring the axle to be positioned into the mid-position, run the drive in neutral (with the adjustable collar open) to the mid-position (position 0), then close the adjustable collar. The drive can now run 2,013 rotations in both directions (default ±805,200 increments).
- b) Bring the axle to be positioned all the way to the left (or bottom), run the drive in neutral (with the adjustable collar open) without a loop to the smallest position (position - 805,200), then close the adjustable collar. The drive can now run 4,026 rotations to the right (or top) (default 1,610,400 increments).
- c) Bring the axle to be positioned all the way to the right (or top), run the drive in neutral (with the adjustable collar open) to the largest position (position 805,200), then close the adjustable collar. The drive can now run 4,026 rotations to the left (or bottom) (default 1,610,400 increments).
- 2) Mount the drive in the required position on the axle, close the adjustable collar, then adjust the positioning range using par. 41. Par. 41 sets the upper end of the positioning range. Default setting: upper end at +2,016 rotations (position 806,400). If, after mounting the drive, the positioning range does not match the currently displayed position, you can select the positioning range between +3…+4,029 rotations.

#### **Examples:**

a) After mounting the drive, the position 0 is displayed (which corresponds to the delivery state). The positioning range should point exclusively to the right (or top)  $\rightarrow$  Upper mapping end = position +4,029 rotations  $\rightarrow$  Set par. 41 to 1,611,600.

Functions

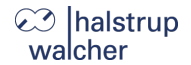

- b) After assembly, the displayed position is 804,000. However, the positioning range should point exclusively to the right (or top)  $\rightarrow$  Upper mapping end = position +4,029 rotations  $\rightarrow$  Set par. 41 to 2.415,600.
- c) After assembly, the displayed position is -804,400. However, the positioning range should point exclusively to the left (or bottom)  $\rightarrow$  Upper mapping end = Position +3 rotations  $\rightarrow$  Set par. 41 to -803,200.

#### **Notes:**

- 1) When calculating the upper mapping end (par. 41) (as in the above examples), it is essential to include a safety margin of 3 rotations (by default 1,200 increments), because the highest possible position value is 3 rotations below the upper mapping end. The smallest possible position value is 4,029 rotations below the upper mapping end.
- 2) The numbers of increments or position values indicated relate to the following settings, which correspond to the delivery state:
	- a) Reference value (par.  $40$ ) = 0
	- b) Position scaling, numerator (par. 38) = 400
	- c) Position scaling, denominator (par.  $39$ ) =  $400$

These 3 parameters affect the above numbers of increments or position values: The reference value can be used to shift the range of values, the numerator/denominator to stretch or extend the range of values (see below).

- 3) If the direction of rotation is changed (par. 37), the reference value (par. 40), the upper mapping end (par. 41) and the upper and lower limits (par. 42 and 43) will be set to the delivery state.
- 4) When the upper mapping end is changed (par. 41), the upper and lower limits (par. 42) will be set to the delivery state.
- 5) If the positioning scaling is changed (numerator; par. 38 or denominator; par. 39), the target value, actual value, reference value, upper mapping end and the upper and lower limits, positioning window and length of loop will be recalculated.
- 6) If the reference value is changed (par. 40), the target value, actual value, upper mapping end and the upper and lower limits will be recalculated.

## **⊘ Ihalstrup** walcher

- 7) If the user wants to avoid any automatic adjustment of values when setting the parameters for the drive, the optimum order for sending the parameters is as follows:
	- a) Direction of rotation (par. 37) Position scaling, numerator (par. 38) Position scaling, denominator (par. 39)
	- b) Reference value (par. 40)
	- c) Upper mapping end (par. 41)
	- d) Positioning window (par. 44), Length of loop (par. 45)
- 8) To save the settings permanently in EEPROM write a 1 in par. 96. Saving can take up to 1 second.

#### **Reference value (par. 40):**

The referencing process affects all transferred values, i.e., the target value, actual value, upper mapping end and upper and lower limits.

There are two ways of setting the referencing value:

- 1) Directly by writing the referencing value in par. 40.
- 2) Indirectly by writing an actual value to par. 3. This makes it possible to assign any "true" actual value to the current, physical actual value. The resulting difference is then the referencing value. This value will immediately be included in calculations for each transferred value and can also be read under par. 40.

If the reference value is changed, the target value, actual value, upper mapping end and the upper and lower limits will be automatically recalculated.

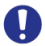

**Note:** Removal of the supply voltage to the **motor** has no effect on the internal measurement system.

Functions

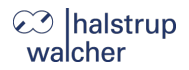

#### <span id="page-38-0"></span>**4.8 Set the spindle pitch**

Using parameter 38 (numerator factor) and parameter 39 (denominator factor), it is possible to represent any desired spindle pitch using the position scaling factors:

Number of increments per rotation =  $400 \times \frac{\text{Denominator factor}}{\text{Number factor}}$ Numerator factor

Both factors are set to a value of 400 by default, resulting in a resolution of 0.01 mm at a spindle pitch of 4 mm.

The denominator factor serves as a simple means of setting the spindle pitch and resolution. The numerator factor is primarily used for setting "unlevel" resolutions.

#### **Examples:**

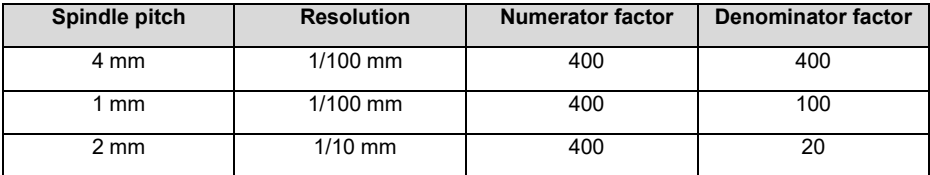

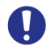

**Note:** Numerator and denominator factors may take on values between 1 and 10,000.

#### <span id="page-38-1"></span>**4.9 Abort the run when the master fails**

If the connection to the master is interrupted during a positioning run, the master cannot abort a run that is already underway. The drive monitors communication with the IO controller so that an automatic run abort can be generated in such a case. A run abort is triggered in the case of a timeout. If, during the restoration of the connection, the process data contain valid values, the drive will immediately continue the run.

## $C<sup>3</sup>$  Ihalstrup walcher

#### <span id="page-39-0"></span>**4.10 Reference runs**

The PSD4xx positioning system is equipped with an absolute measuring system, so no reference run is required when the drive is switched on. If a reference run should be required to a hard obstruction in a specific instance (e.g. once during installation of the drive on a machine), the procedure should be as follows:

- 1) Prior to ordering the reference run, adjust the settings as follows:
	- a) Set max. operating torque (par. 64) and max. start-up torque (par. 63) to 10 % of the max. value, resp. the lowest possible values.
	- b) Set holding torque (par. 66) and max. holding torque at end of run (par. 65) to 0.
	- c) Set speed limit for aborting run (par. 57) to 60.
	- d) Set the time elapsed until speed falls below speed limit for aborting run (par. 70) to 100 (The time during which the drive tries to overcome the obstruction decreases: with these reduced values, the positioning run is aborted if the speed (rpm) remains below 60 % of the target speed for longer than 100 ms. The default settings are 200 ms and 30 %.)
	- e) Set the affected end limit (par. 42 or par. 43) so that the obstruction is clearly within the end limits in each case (Otherwise there is a risk that the obstruction will lie within the positioning window and therefore not be recognised.)
	- f) If necessary, reduce the target speed for manual operation (par. 56)
- 2) Now start the reference run as a manual run (bit 0 or 1 in the control word).
- 3) Wait until the drive is running (bit 6 is set in the status word)
- 4) Wait until the drive is stationary and a positioning error has occurred (bit 6 of the status word is reset, bit 10 is set).
- 5) Using the same settings, perform a manual run in the opposite direction (move a little distance away from the obstruction so the drive can move freely).
- 6) Only now use desired settings for normal operation of the above parameters.

#### Functions

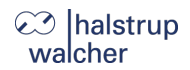

#### <span id="page-40-0"></span>**4.11 Run drive in reverse**

Depending on the model, the drive may be run in reverse up to a certain speed.

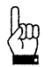

**ATTENTION:** Running a PSD4xx in reverse for more than 1-2 seconds at more than the permissible speed will damage the internal protection diode and the PSD4xx will be defective.

Please refer to the following table to find the maximum permissible speed:

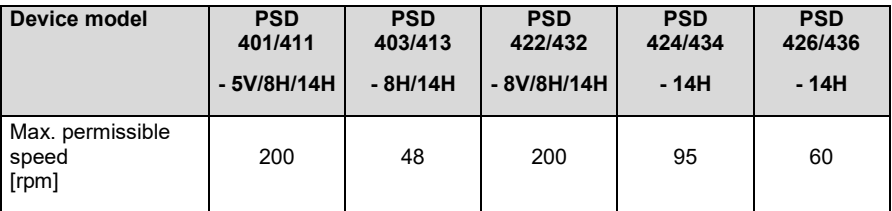

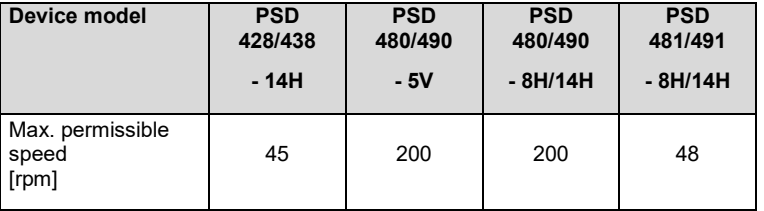

# <span id="page-41-0"></span>**5 Technical data**

Technical data and drawings can be found in the current data sheet on the website: [www.halstrup-walcher.de/technicaldocu](http://www.halstrup-walcher.de/technicaldocu)

Please search for "PSD" and select your type, click on "Data sheets".

Please contact us if you require any further information.

Notes

<span id="page-42-0"></span>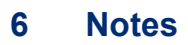

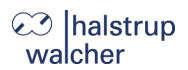

halstrup -walcher GmbH Stegener Straße 10 79199 Kirchzarten **Germany** 

Tel. +49 7661 39 63 - 0 [info@halstrup](mailto:info@halstrup-walcher.com) -walcher.com www.halstrup -walcher.com